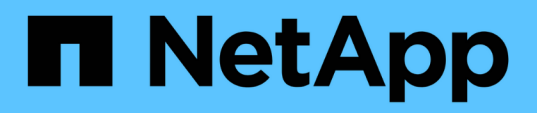

### **Crear clones**

Snap Creator Framework

NetApp October 22, 2024

This PDF was generated from https://docs.netapp.com/es-es/snap-creatorframework/administration/task\_creating\_clones\_from\_a\_new\_backup.html on October 22, 2024. Always check docs.netapp.com for the latest.

# **Tabla de contenidos**

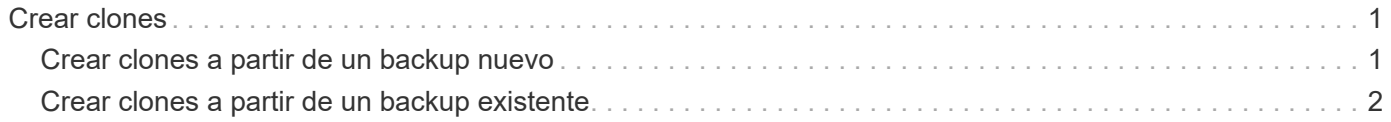

## <span id="page-2-0"></span>**Crear clones**

Hay dos métodos para clonar volúmenes o LUN: A partir de un backup nuevo y desde un backup existente.

- Crear un clon a partir de un nuevo backup consiste en tomar una Snapshot, clonar la nueva copia de Snapshot y luego montar la copia clonada.
- Crear un clon a partir de un backup existente consiste en clonar una copia Snapshot existente y luego montar la copia clonada.

### <span id="page-2-1"></span>**Crear clones a partir de un backup nuevo**

Es posible clonar volúmenes o LUN de una nueva copia Snapshot.

- El servidor de Snap Creator debe comunicarse con el sistema de almacenamiento.
- Debe haber iniciado sesión en Snap Creator con los permisos adecuados para realizar la operación de clonado.

Esta operación de clonado implica clonar una nueva copia de Snapshot.

- 1. En el menú principal de la interfaz gráfica de usuario (GUI) de Snap Creator, seleccione **Gestión** > **configuraciones**.
- 2. En el panel **Perfiles y Configuración**, seleccione un archivo de configuración.
- 3. Vaya a la ficha **Ajustes de clon** y compruebe que los ajustes están configurados correctamente.

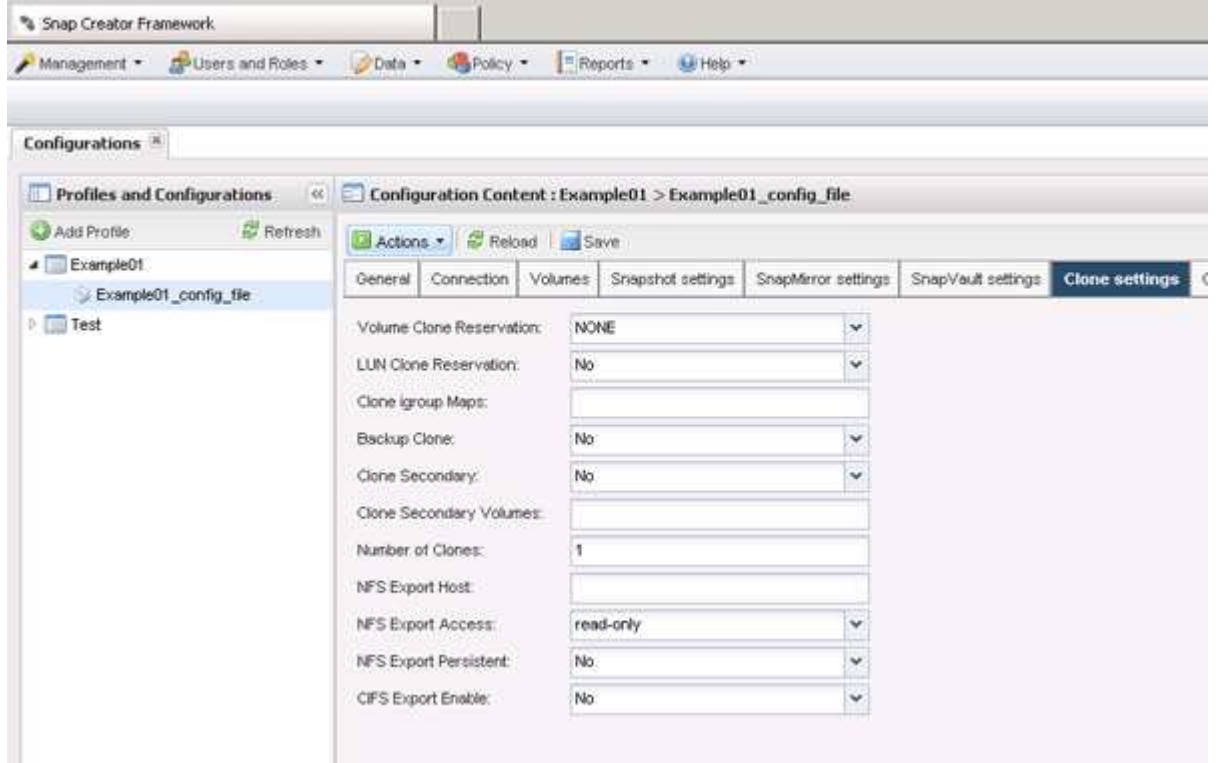

- 4. En función del tipo de clon que necesite, seleccione **acciones** y una de las siguientes opciones:
	- Clon de LUN
- Clonado de volúmenes
- 5. En el cuadro de diálogo parámetros adicionales, seleccione la directiva adecuada y, a continuación, haga clic en **Aceptar** para iniciar el proceso de clonación.
- 6. En el panel **Consola**, compruebe que el proceso de clonación se ha realizado correctamente.

#### <span id="page-3-0"></span>**Crear clones a partir de un backup existente**

Es posible clonar volúmenes o LUN a partir de un backup existente como origen.

- El servidor de Snap Creator debe comunicarse con el sistema de almacenamiento.
- Debe haber iniciado sesión en Snap Creator con los permisos adecuados para realizar la operación de clonado.

Esta operación de clonado consiste en montar una copia Snapshot existente y, a continuación, clonar el backup existente.

- 1. En el menú principal de la GUI de Snap Creator, seleccione **Gestión** > **configuraciones**.
- 2. En la ficha **configuraciones**, en el panel **Perfiles y Configuración**, seleccione un archivo de configuración.
- 3. Seleccione **acciones** > **Mount**.
- 4. En el cuadro de diálogo parámetros adicionales, seleccione el controlador, el volumen y la directiva que contiene la copia de seguridad que se va a montar, luego seleccione la copia de Snapshot que se va a montar (clonar) y, a continuación, haga clic en **Aceptar** para iniciar el proceso de clonación.

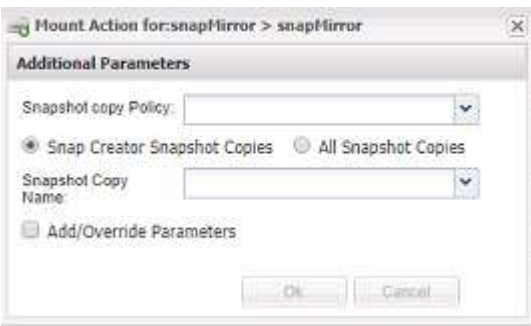

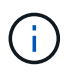

Registre el nombre de la copia Snapshot seleccionada. Al desmontar el backup, se debe seleccionar el mismo nombre de copia de Snapshot.

5. En el panel **Consola**, compruebe que el proceso de clonación se ha realizado correctamente.

#### **Información de copyright**

Copyright © 2024 NetApp, Inc. Todos los derechos reservados. Imprimido en EE. UU. No se puede reproducir este documento protegido por copyright ni parte del mismo de ninguna forma ni por ningún medio (gráfico, electrónico o mecánico, incluidas fotocopias, grabaciones o almacenamiento en un sistema de recuperación electrónico) sin la autorización previa y por escrito del propietario del copyright.

El software derivado del material de NetApp con copyright está sujeto a la siguiente licencia y exención de responsabilidad:

ESTE SOFTWARE LO PROPORCIONA NETAPP «TAL CUAL» Y SIN NINGUNA GARANTÍA EXPRESA O IMPLÍCITA, INCLUYENDO, SIN LIMITAR, LAS GARANTÍAS IMPLÍCITAS DE COMERCIALIZACIÓN O IDONEIDAD PARA UN FIN CONCRETO, CUYA RESPONSABILIDAD QUEDA EXIMIDA POR EL PRESENTE DOCUMENTO. EN NINGÚN CASO NETAPP SERÁ RESPONSABLE DE NINGÚN DAÑO DIRECTO, INDIRECTO, ESPECIAL, EJEMPLAR O RESULTANTE (INCLUYENDO, ENTRE OTROS, LA OBTENCIÓN DE BIENES O SERVICIOS SUSTITUTIVOS, PÉRDIDA DE USO, DE DATOS O DE BENEFICIOS, O INTERRUPCIÓN DE LA ACTIVIDAD EMPRESARIAL) CUALQUIERA SEA EL MODO EN EL QUE SE PRODUJERON Y LA TEORÍA DE RESPONSABILIDAD QUE SE APLIQUE, YA SEA EN CONTRATO, RESPONSABILIDAD OBJETIVA O AGRAVIO (INCLUIDA LA NEGLIGENCIA U OTRO TIPO), QUE SURJAN DE ALGÚN MODO DEL USO DE ESTE SOFTWARE, INCLUSO SI HUBIEREN SIDO ADVERTIDOS DE LA POSIBILIDAD DE TALES DAÑOS.

NetApp se reserva el derecho de modificar cualquiera de los productos aquí descritos en cualquier momento y sin aviso previo. NetApp no asume ningún tipo de responsabilidad que surja del uso de los productos aquí descritos, excepto aquello expresamente acordado por escrito por parte de NetApp. El uso o adquisición de este producto no lleva implícita ninguna licencia con derechos de patente, de marcas comerciales o cualquier otro derecho de propiedad intelectual de NetApp.

Es posible que el producto que se describe en este manual esté protegido por una o más patentes de EE. UU., patentes extranjeras o solicitudes pendientes.

LEYENDA DE DERECHOS LIMITADOS: el uso, la copia o la divulgación por parte del gobierno están sujetos a las restricciones establecidas en el subpárrafo (b)(3) de los derechos de datos técnicos y productos no comerciales de DFARS 252.227-7013 (FEB de 2014) y FAR 52.227-19 (DIC de 2007).

Los datos aquí contenidos pertenecen a un producto comercial o servicio comercial (como se define en FAR 2.101) y son propiedad de NetApp, Inc. Todos los datos técnicos y el software informático de NetApp que se proporcionan en este Acuerdo tienen una naturaleza comercial y se han desarrollado exclusivamente con fondos privados. El Gobierno de EE. UU. tiene una licencia limitada, irrevocable, no exclusiva, no transferible, no sublicenciable y de alcance mundial para utilizar los Datos en relación con el contrato del Gobierno de los Estados Unidos bajo el cual se proporcionaron los Datos. Excepto que aquí se disponga lo contrario, los Datos no se pueden utilizar, desvelar, reproducir, modificar, interpretar o mostrar sin la previa aprobación por escrito de NetApp, Inc. Los derechos de licencia del Gobierno de los Estados Unidos de América y su Departamento de Defensa se limitan a los derechos identificados en la cláusula 252.227-7015(b) de la sección DFARS (FEB de 2014).

#### **Información de la marca comercial**

NETAPP, el logotipo de NETAPP y las marcas que constan en <http://www.netapp.com/TM>son marcas comerciales de NetApp, Inc. El resto de nombres de empresa y de producto pueden ser marcas comerciales de sus respectivos propietarios.